## How to add a ROAD to your dropdown list in EBOL

Administration > Roads Setup > Insert > click any of the road codes, then quickly type the first couple of letters of the ROAD code you need > highlight in blue the road code you need > OK

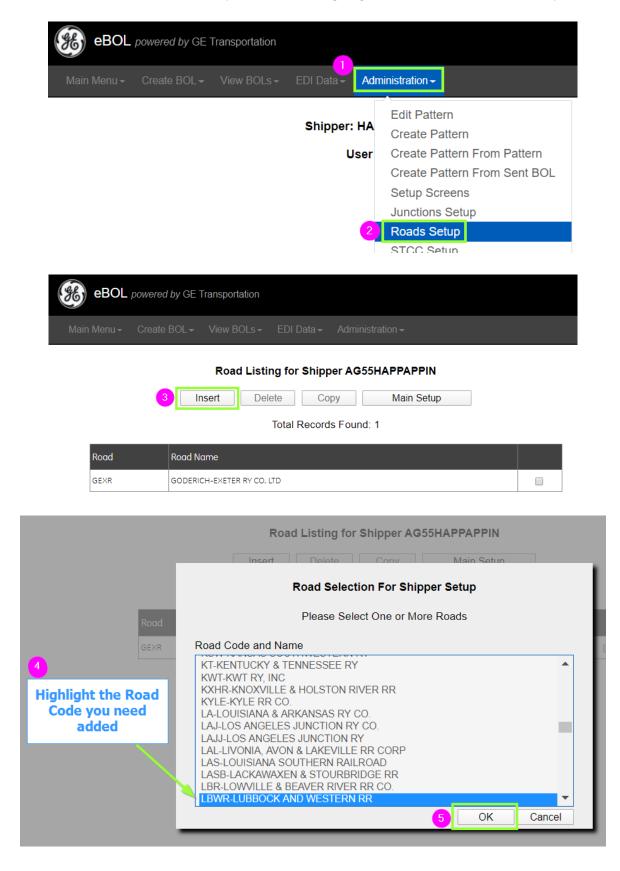